# **ECUMASTER ADU**

**Application Note**

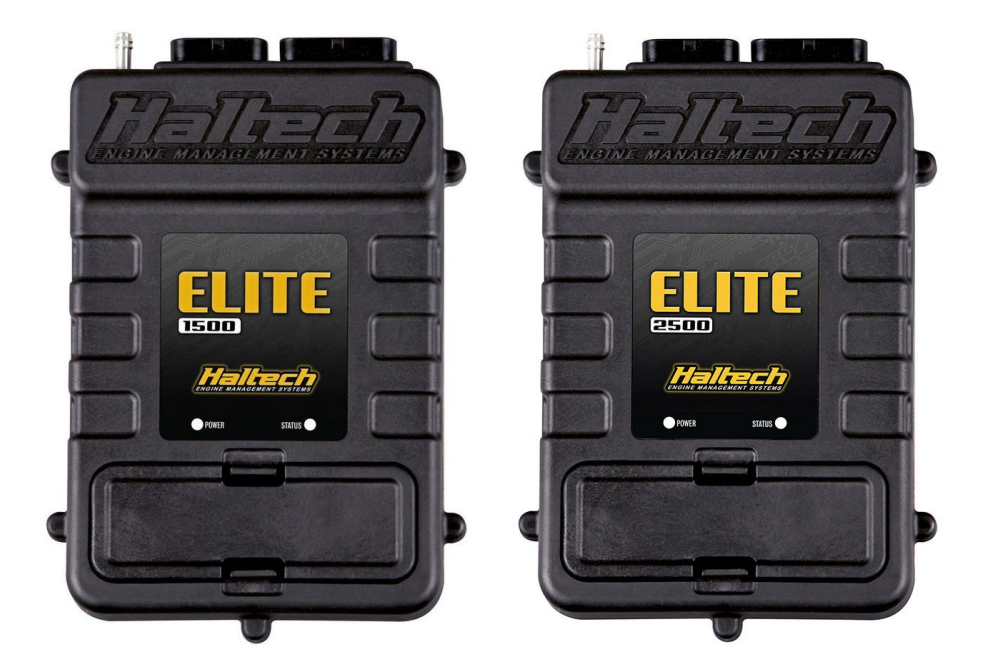

#### **HALTECH ELITE 1500 & 2500**

Revision 1.00

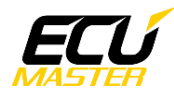

#### **1. Copyright and trademarks**

All trademarks, service marks, trade names, product names and logos appearing in this document are the property of their respective owners.

#### **2. Introduction**

This application note explains how to connect and configure the Haltech Elite 1500-2500 series with the ECUMASTER ADU.

#### **3. Electrical connection**

The Haltech Elite ECUs are able to send the data stream over two independent CAN networks. One of the CAN BUS is located on main connector B (Vehicle network communication), the second one is located on Aux CAN Port connector (Haltech devices communication).

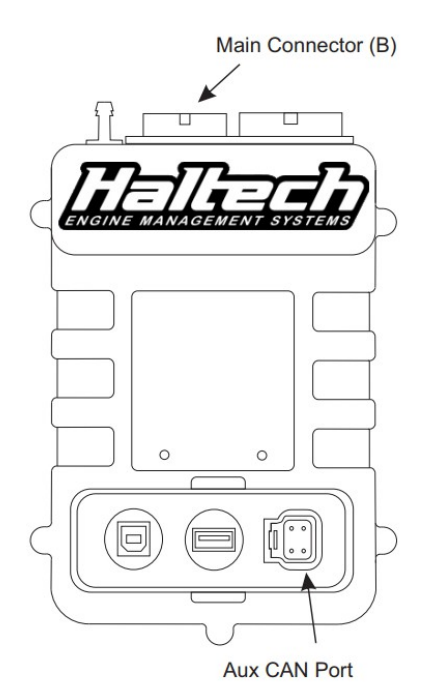

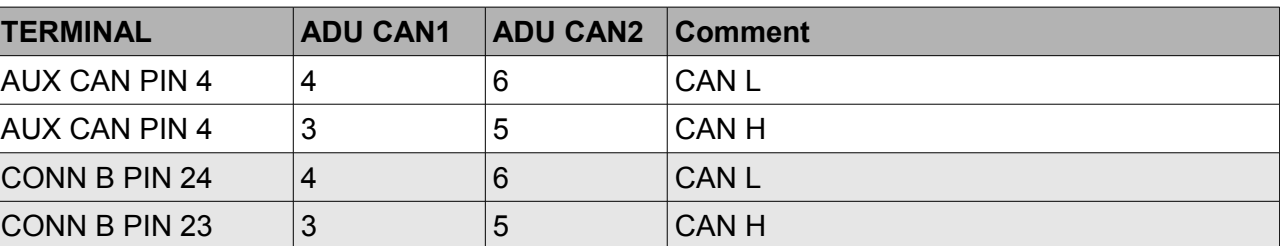

Twisted pair cable is required for any CAN BUS connection. Ensure that the CAN BUS is properly terminated.

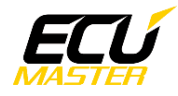

#### **4. ADU and HALTECH ELITE configuration**

The first step is to enable Dash output protocol in Setup/ Main setup / Devices window. In the dropdown list *Bus Selection* (1) you can choose what CAN network will be used to send data ( Main connector or Aux CAN Bus Port). The Haltech *CAN supported Dash* (2) option need to be selected too.

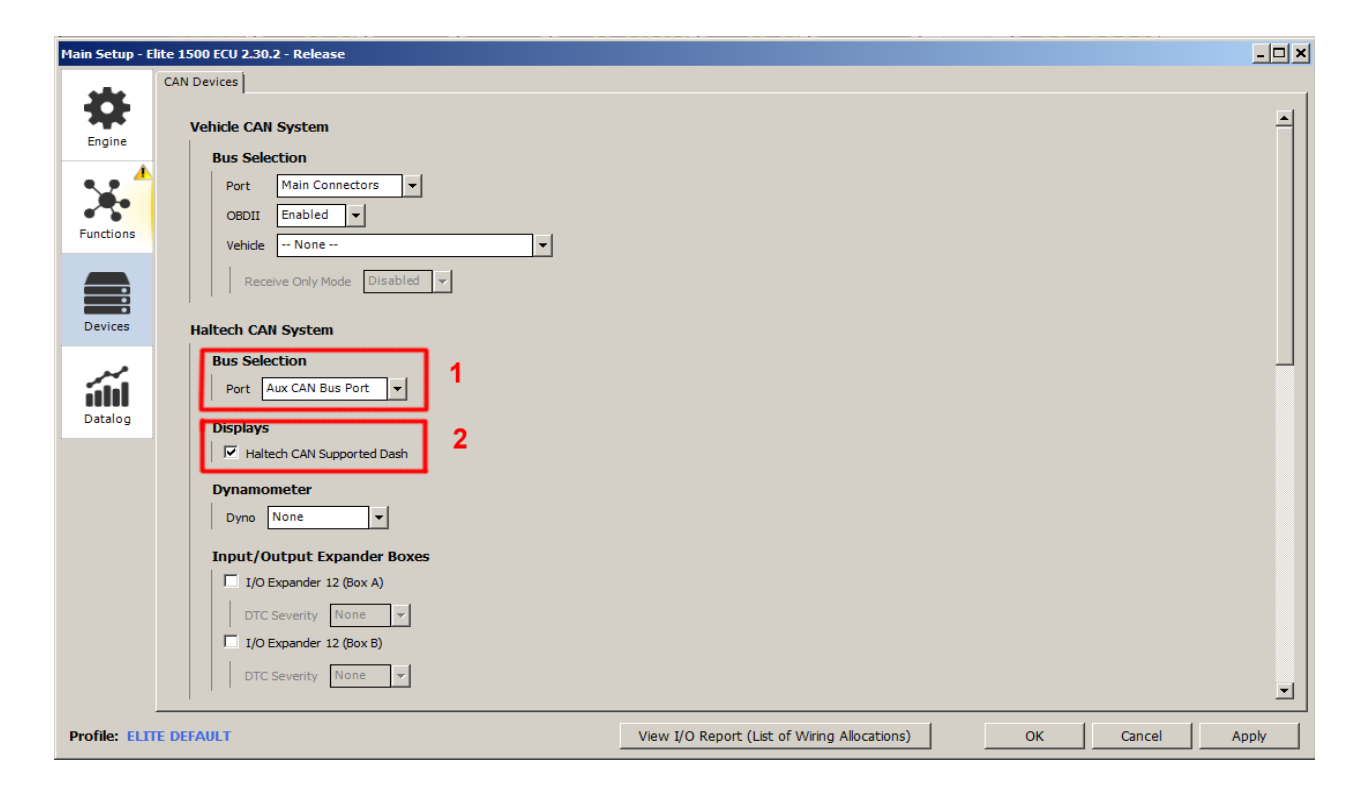

If you use ADU CAN1, the speed is fixed at 1Mbps and no CAN configuration is required. If you choose to ADU CAN2 bus, you must set proper CAN BUS speed (1Mbps) and termination. To open CAN2 configuration, press F9 to show the pane selector. Then open "*General / CAN BUS Serial setup".*

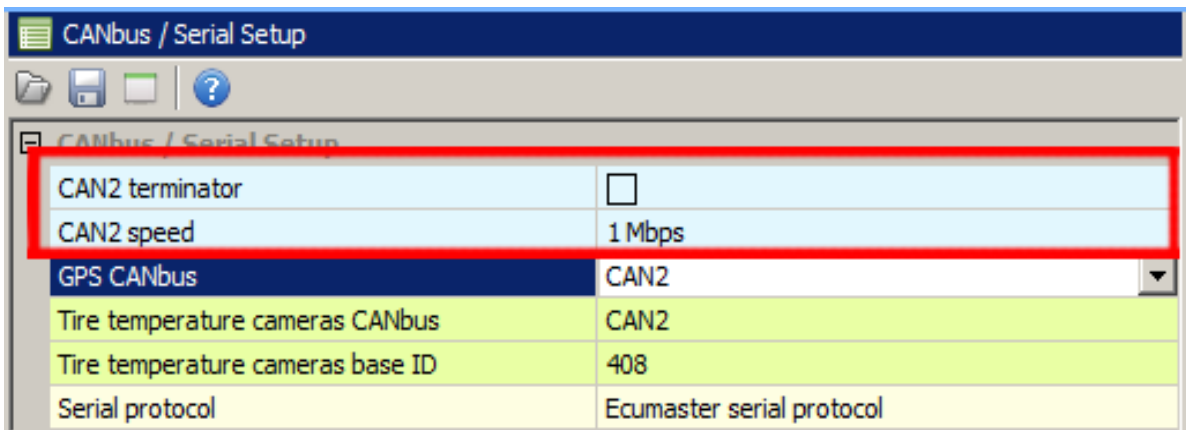

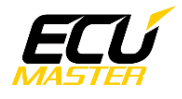

The next step is to load the CANX file with Haltech Elite channels definitions.

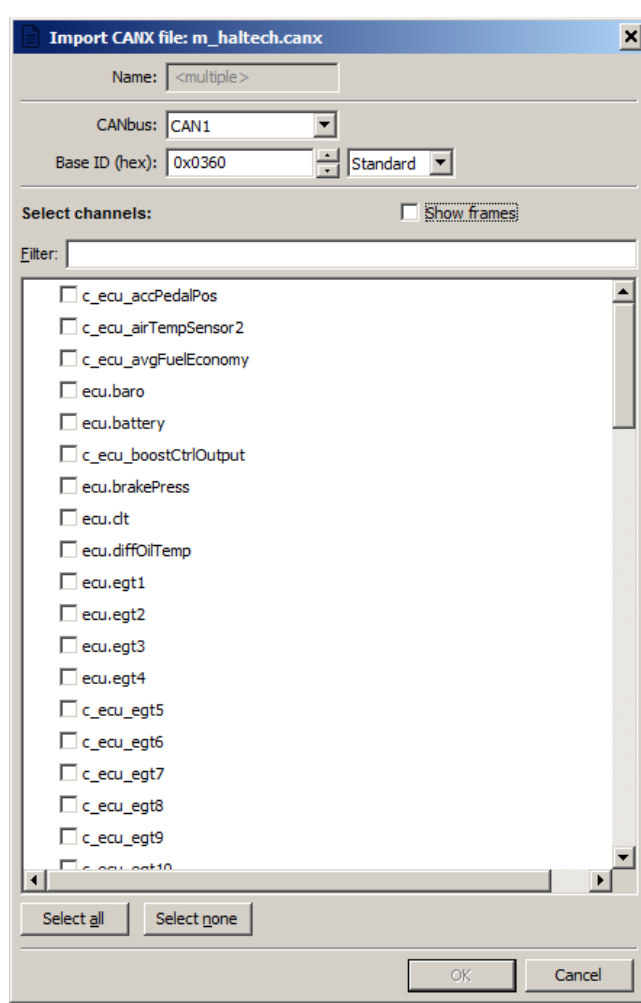

On the Project tree, click the "Add" button and select "Import .CANX file". When the file dialog opens, select the "haltech*.canx*" file. The following dialog appears:

At this point, select the CAN BUS that will be used for communication (CAN1 or CAN2) and the channels you want to read. In most situations all channels should be loaded (Select All). The project tree should look like the following:

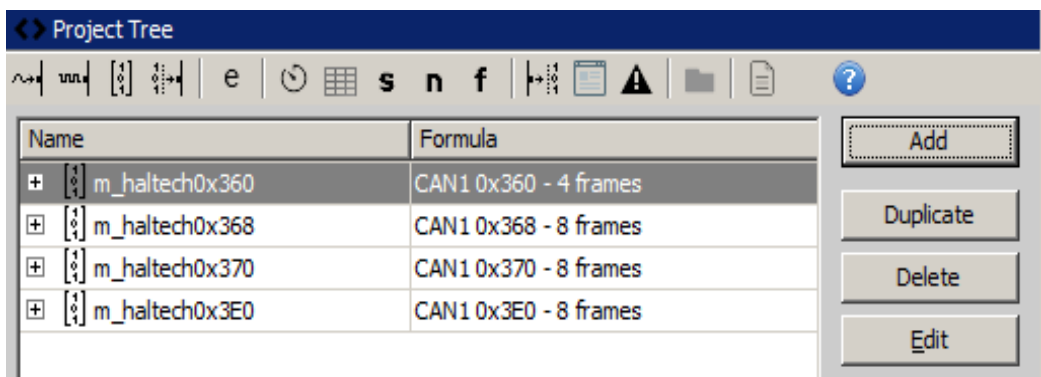

If you open "*m\_haltechXXX"* mobs, all available CAN inputs (channels) should be visible.

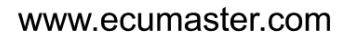

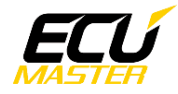

### **5. Supported channels**

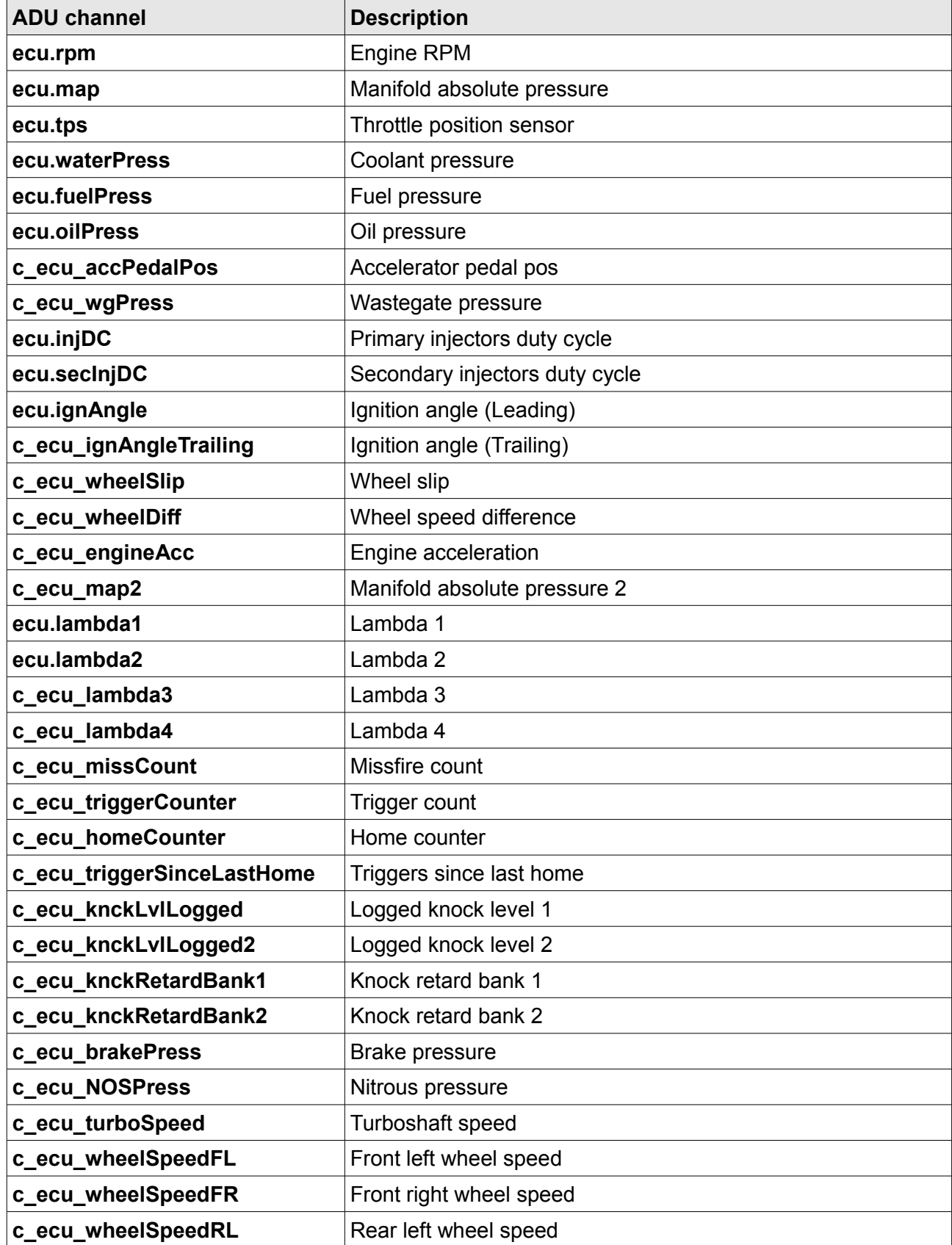

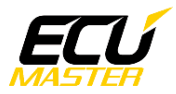

▔

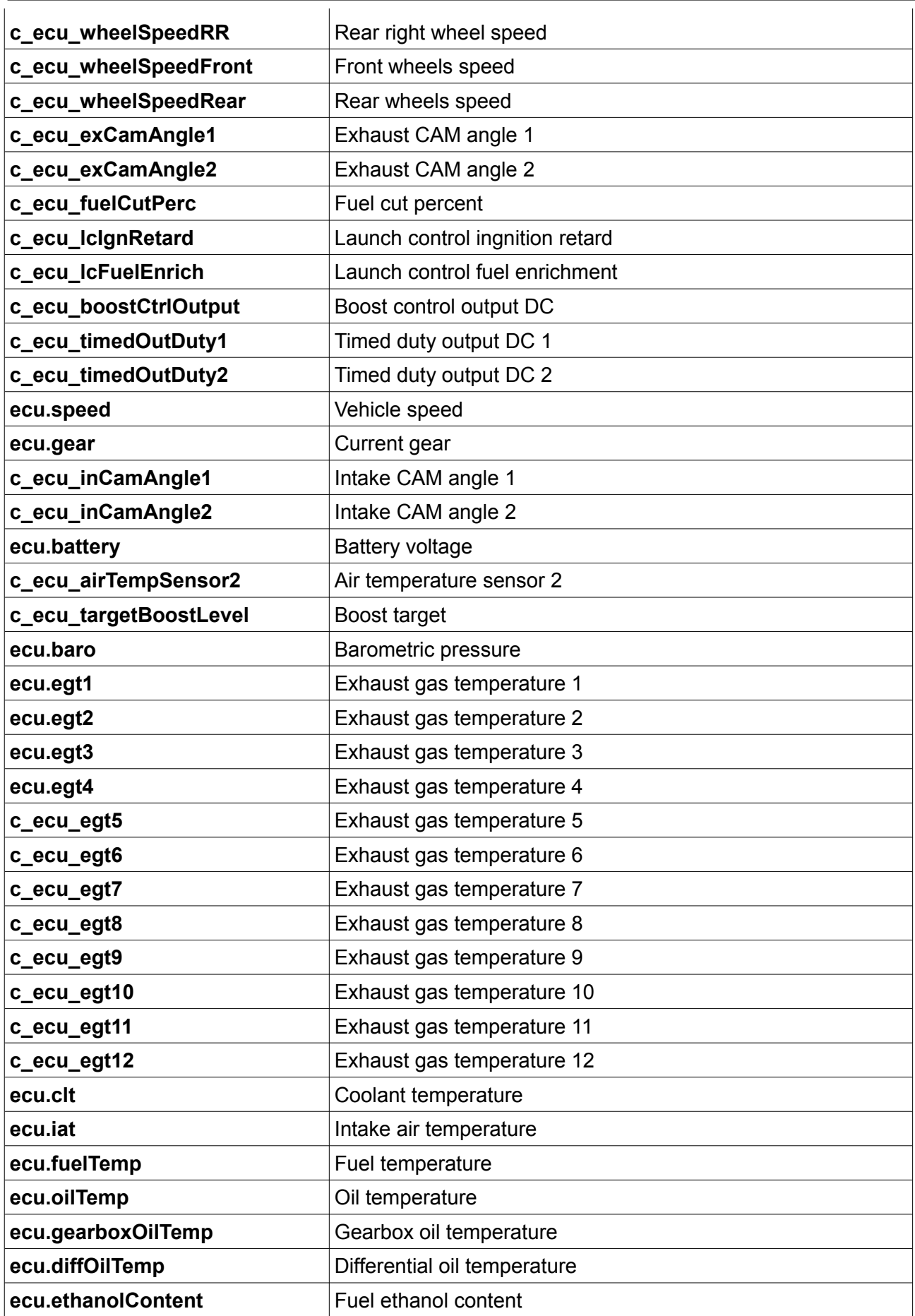

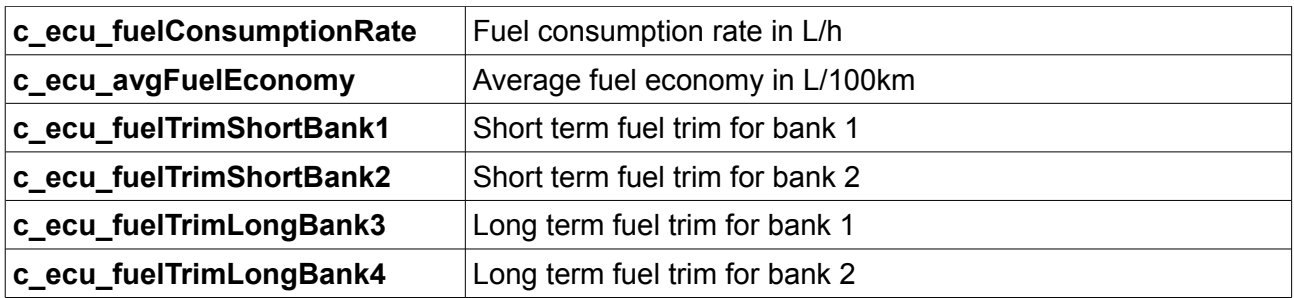

## **6. Revision log**